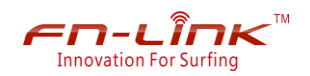

# **F88EUUD15-B3 series user 's manual**

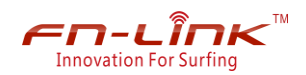

### **Index**

#### **How to install the driver**

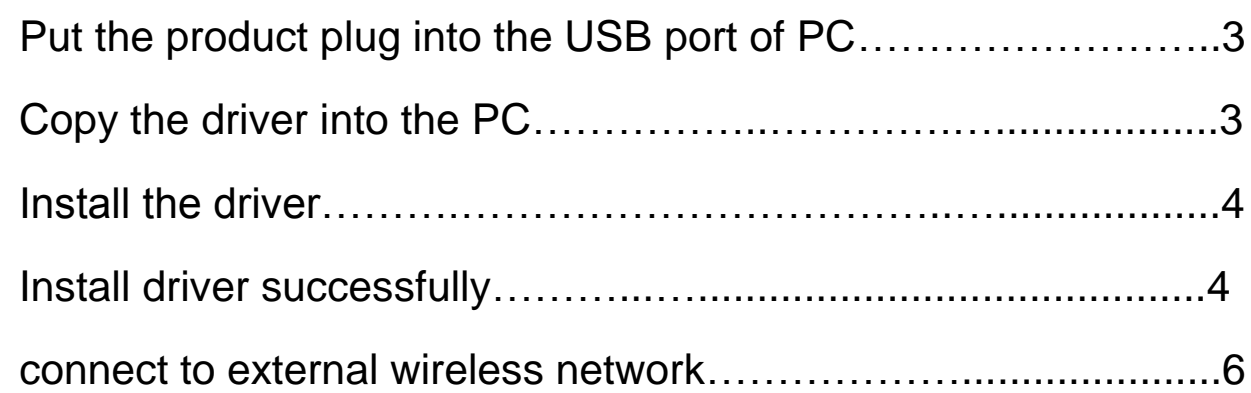

#### **How to set the device to "access point mode"**

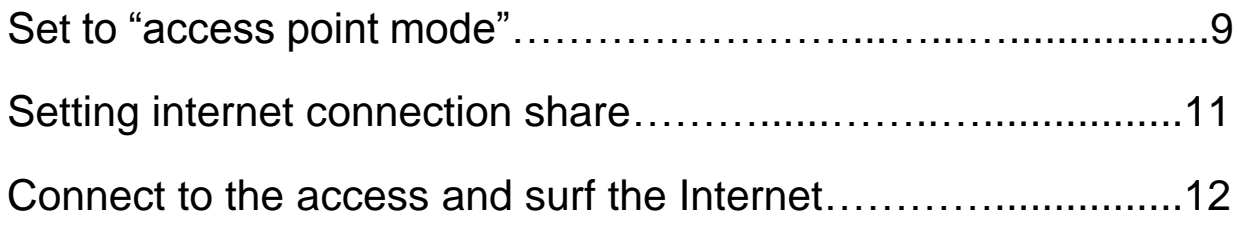

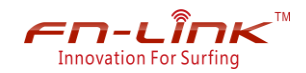

#### FN-LINK TECHNOLOGY LIMITED

1. Put the product plug into the USB port, the "device manager" of PC is shown below:

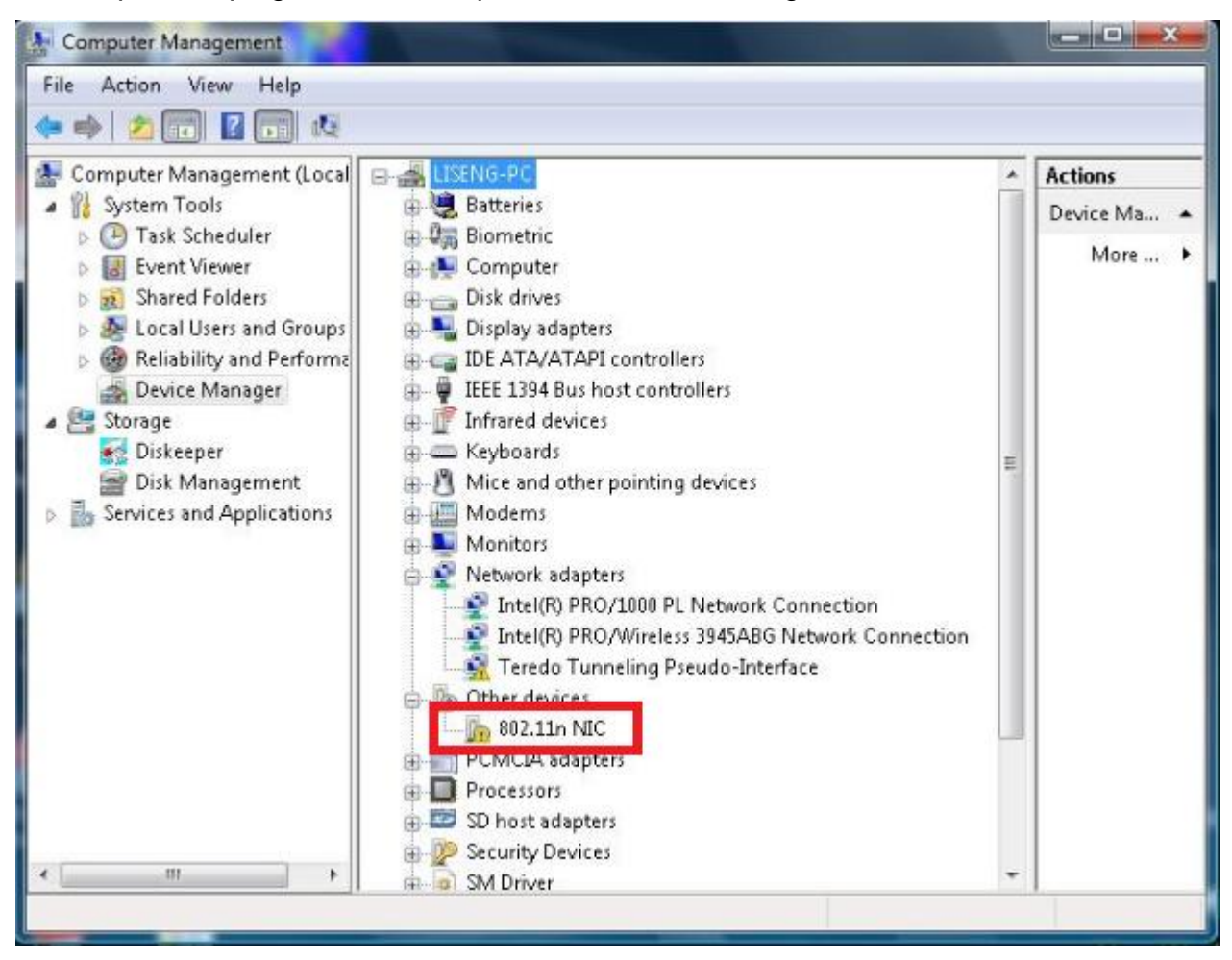

2. Copy the corresponding driver "RTLWlanU WindowsDriver 1019.0.0518.2012 UI 1.00.0191 EU" into the PC, and install driver, the installation methods: open the file "RTLWIanU WindowsDriver 1019.0.0518.2012 UI 1.00.0191 EU", double click "Setup" installation program, guide to install.

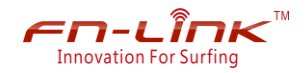

## $\frac{1}{\sum_{\text{Innovation For Surflag}}}\mathcal{F}^{\text{max}}$  FN-LINK TECHNOLOGY LIMITED

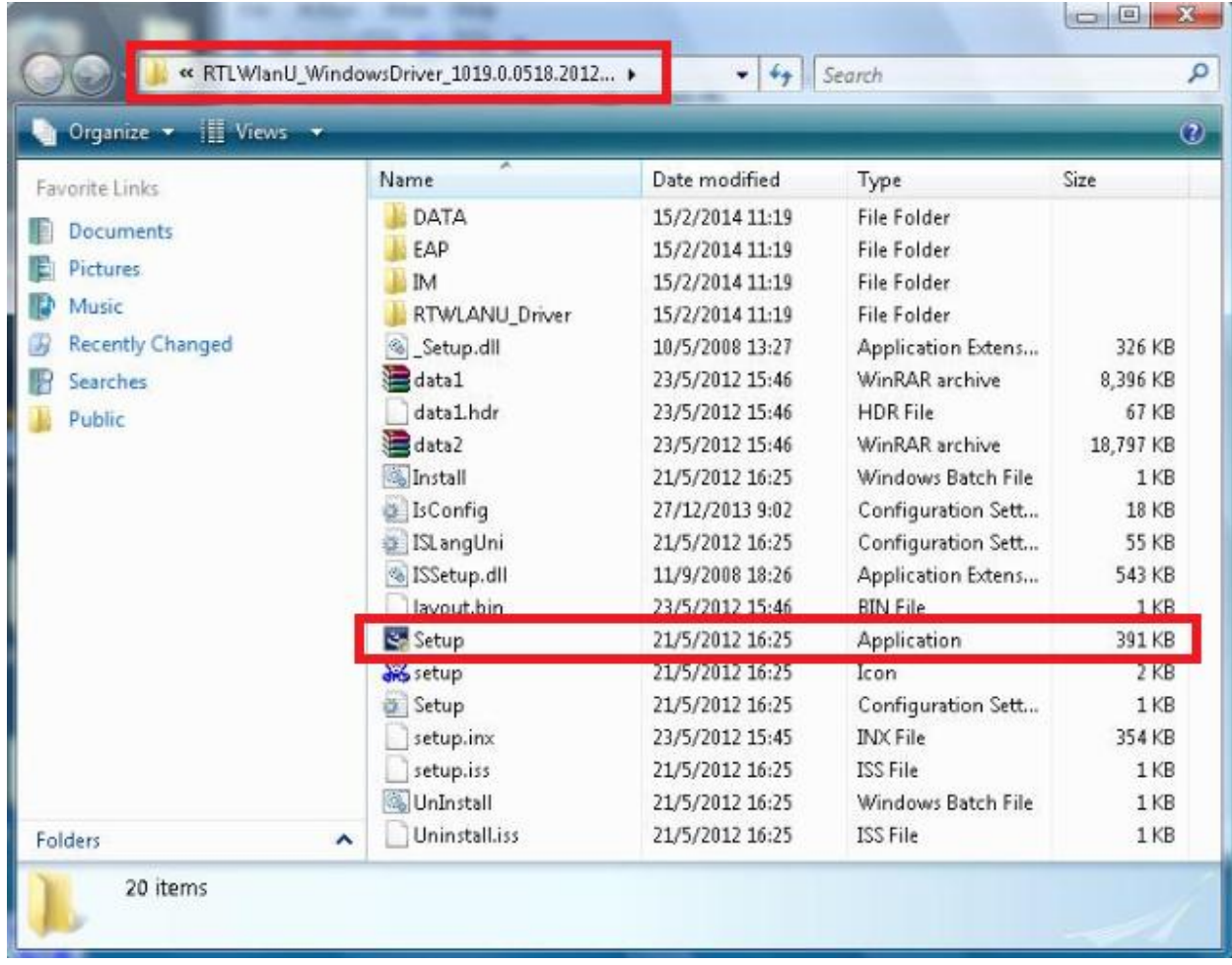

3. After install driver successfully. the "device manager" of PC is shown below:

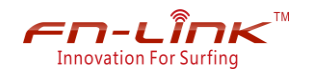

## $\frac{2}{\sum_{\text{Innovation For Surflag}}}\mathcal{F}^{\text{max}}$  FN-LINK TECHNOLOGY LIMITED

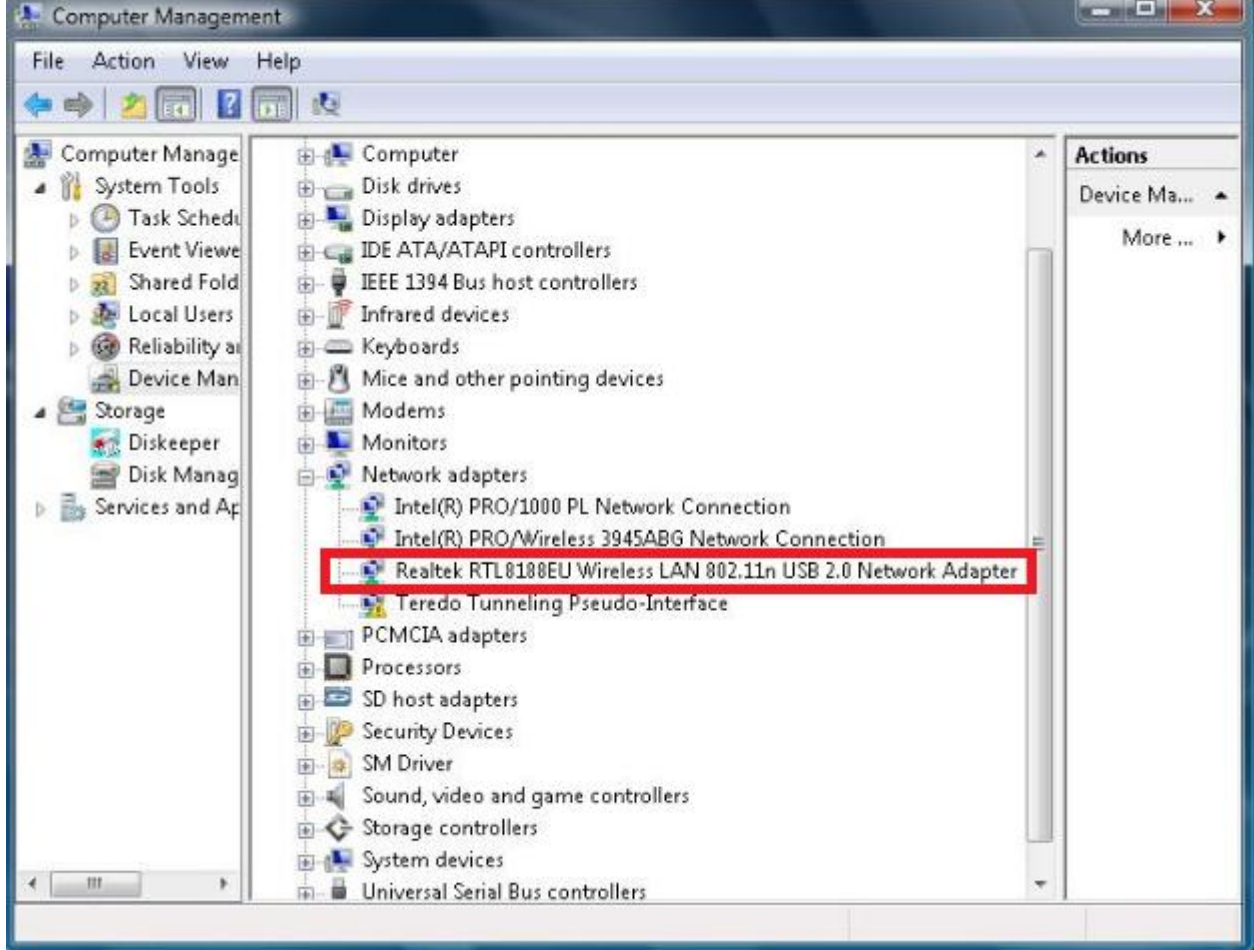

The USB icon and wireless network adapter displaying in the lower right of the screen. Shown as below:

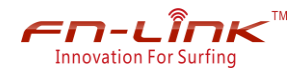

#### FN-LINK TECHNOLOGY LIMITED

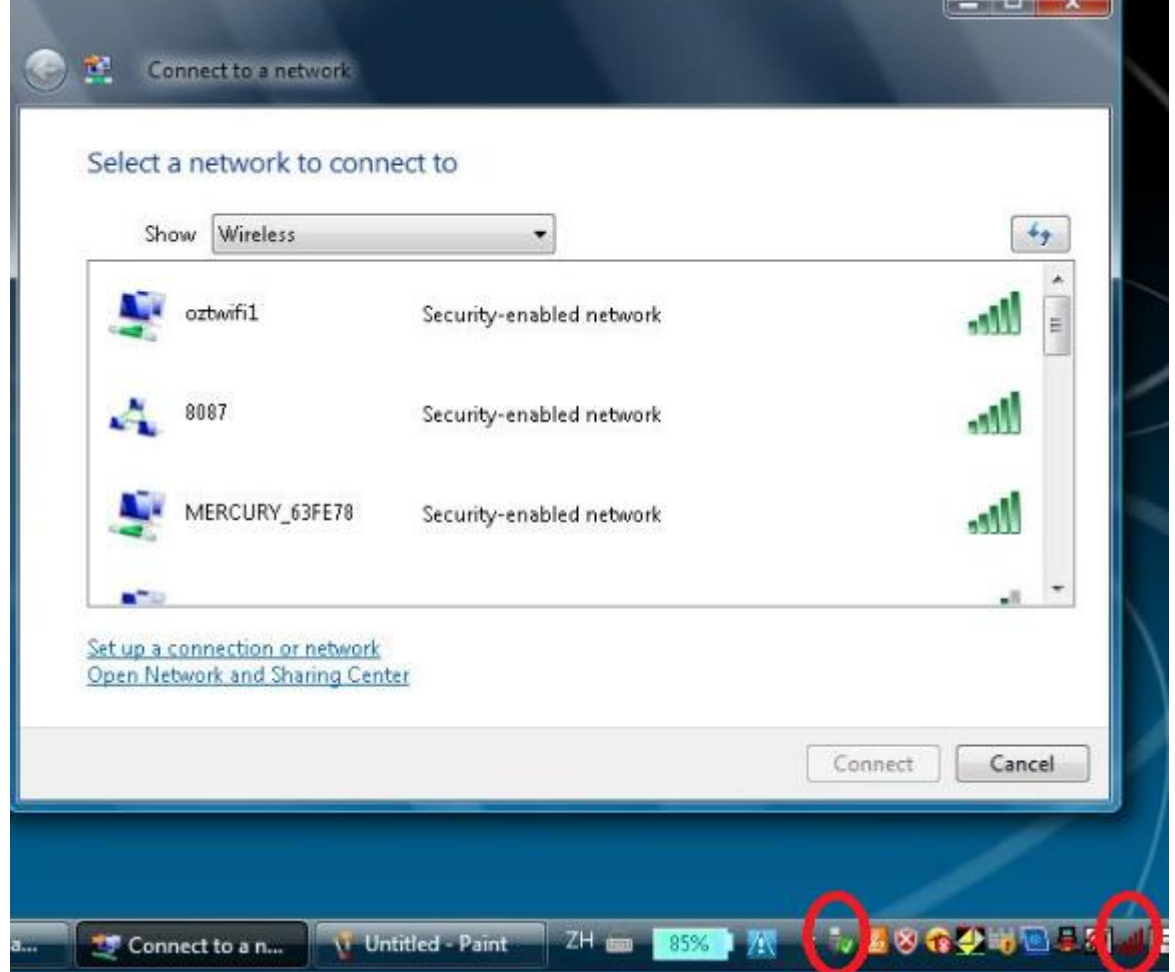

4. The default settings is "station mode", we can connect to external wireless network. (i.e. it is regarded as a wireless adapter)

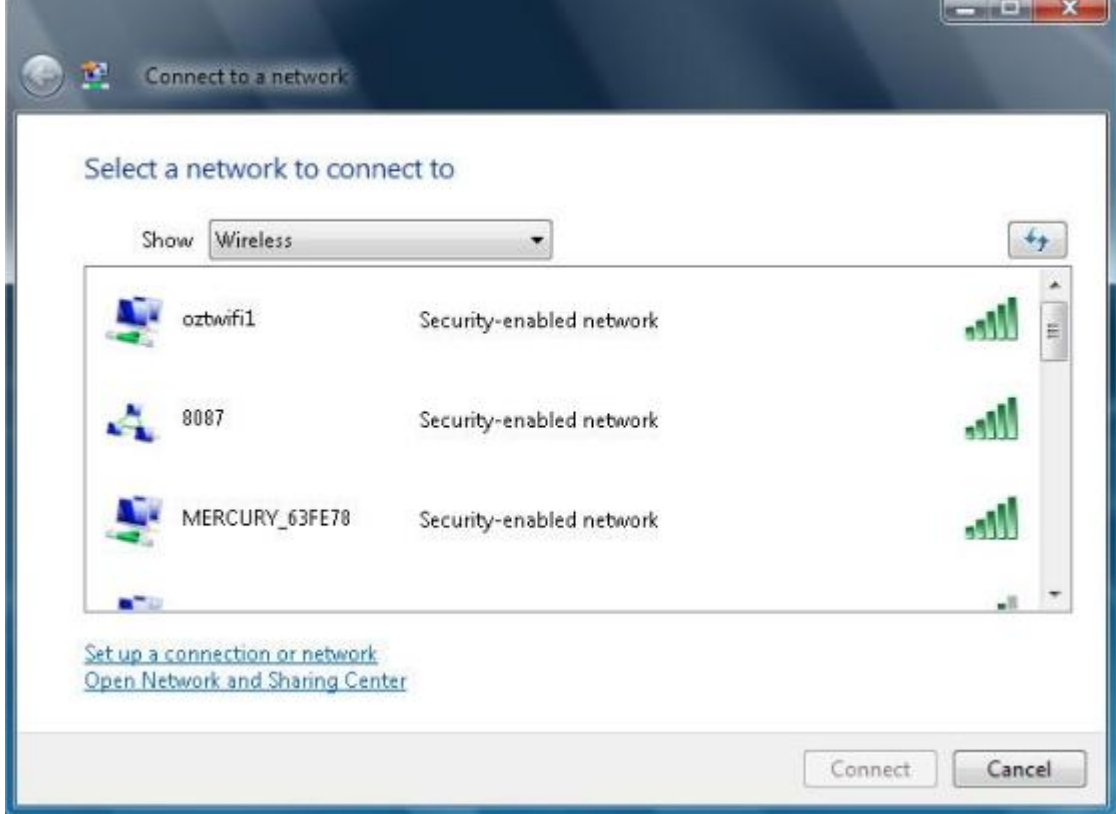

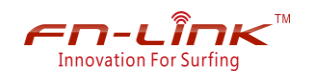

#### FN-LINK TECHNOLOGY LIMITED

- 5. Set the device to "access point mode"
	- (1). Click the device icon "  $\mathsf{null}$ " on the lower right of the screen. It will display "REALTEK

11n USB Wireless LAN Utility" configuration interface.

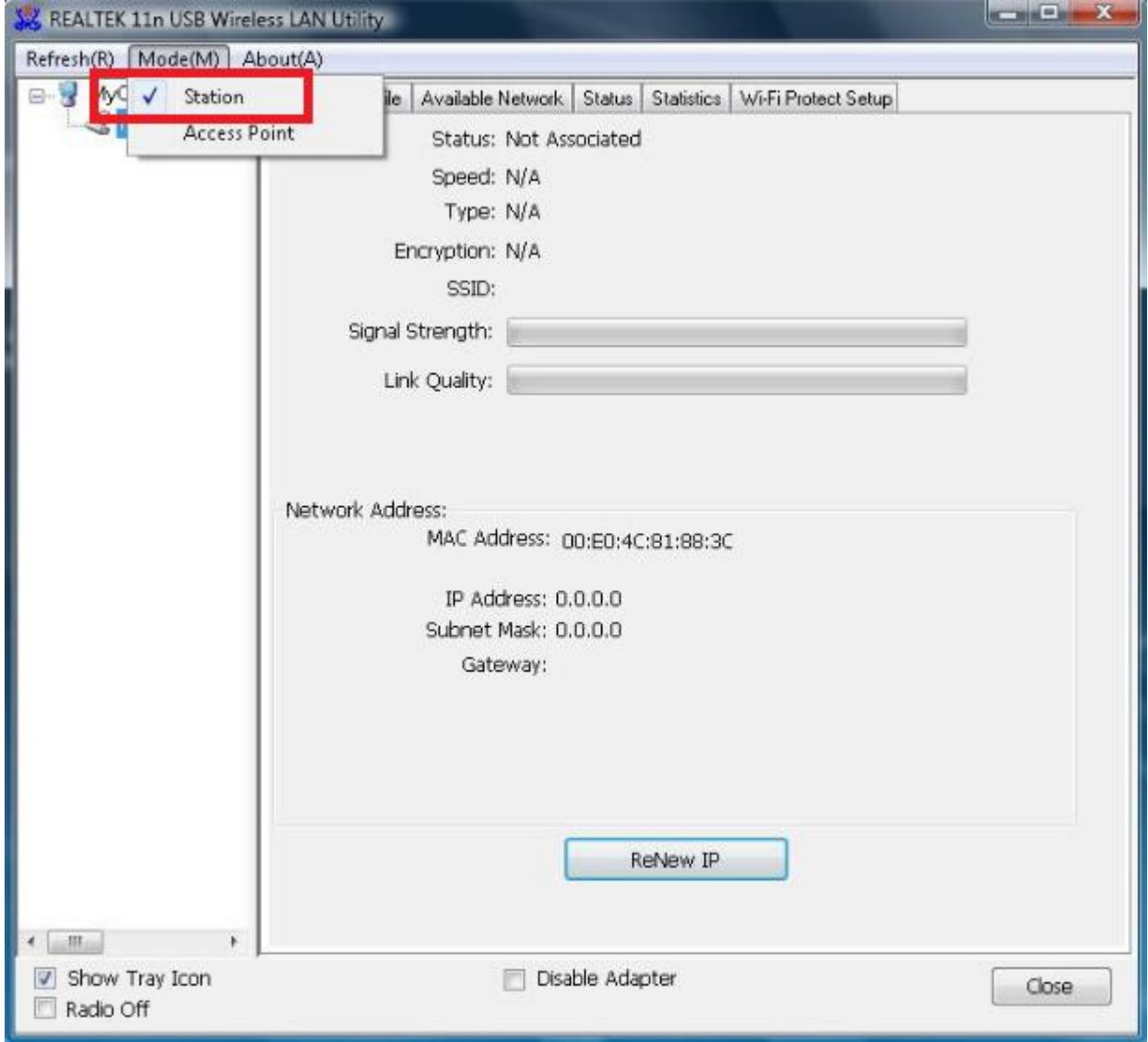

(2). Click on the "mode" button, then select "access points", the screen appears "**Switching from station to AP mode**…", then enter the "access point mode", and the lower right of the screen will show "access points" icon.

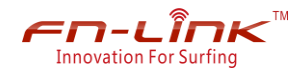

## $\frac{2}{\sum_{\text{Innovation For Surifing}}}\mathbb{E}^{\mathbb{N}}$  FN-LINK TECHNOLOGY LIMITED

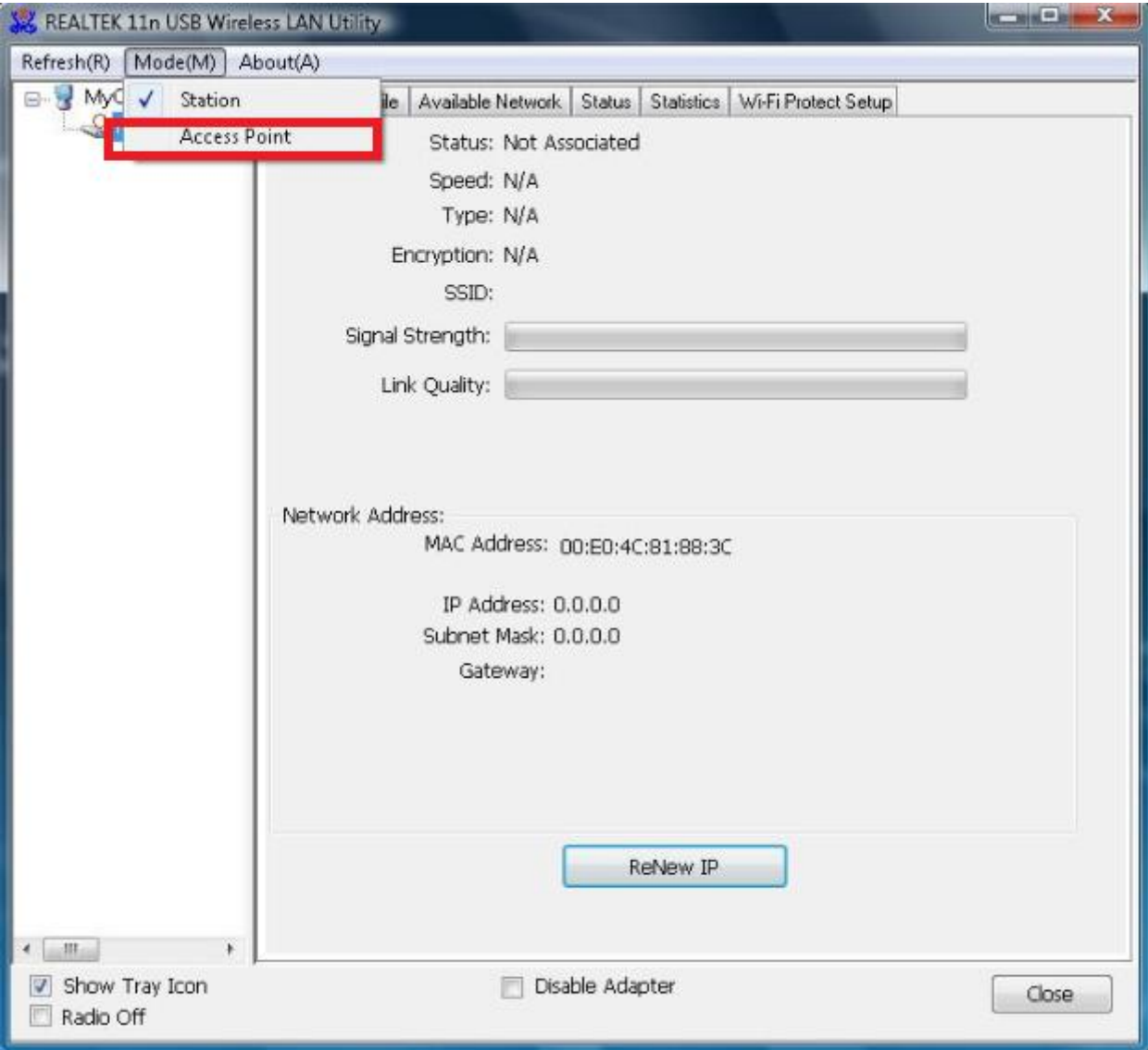

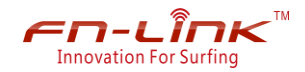

## $F$  $F$  $\sim$   $F$  $\sim$   $F$ <sup> $\sim$ </sup> $F$  $\sim$   $F$  $\sim$   $F$  $\sim$

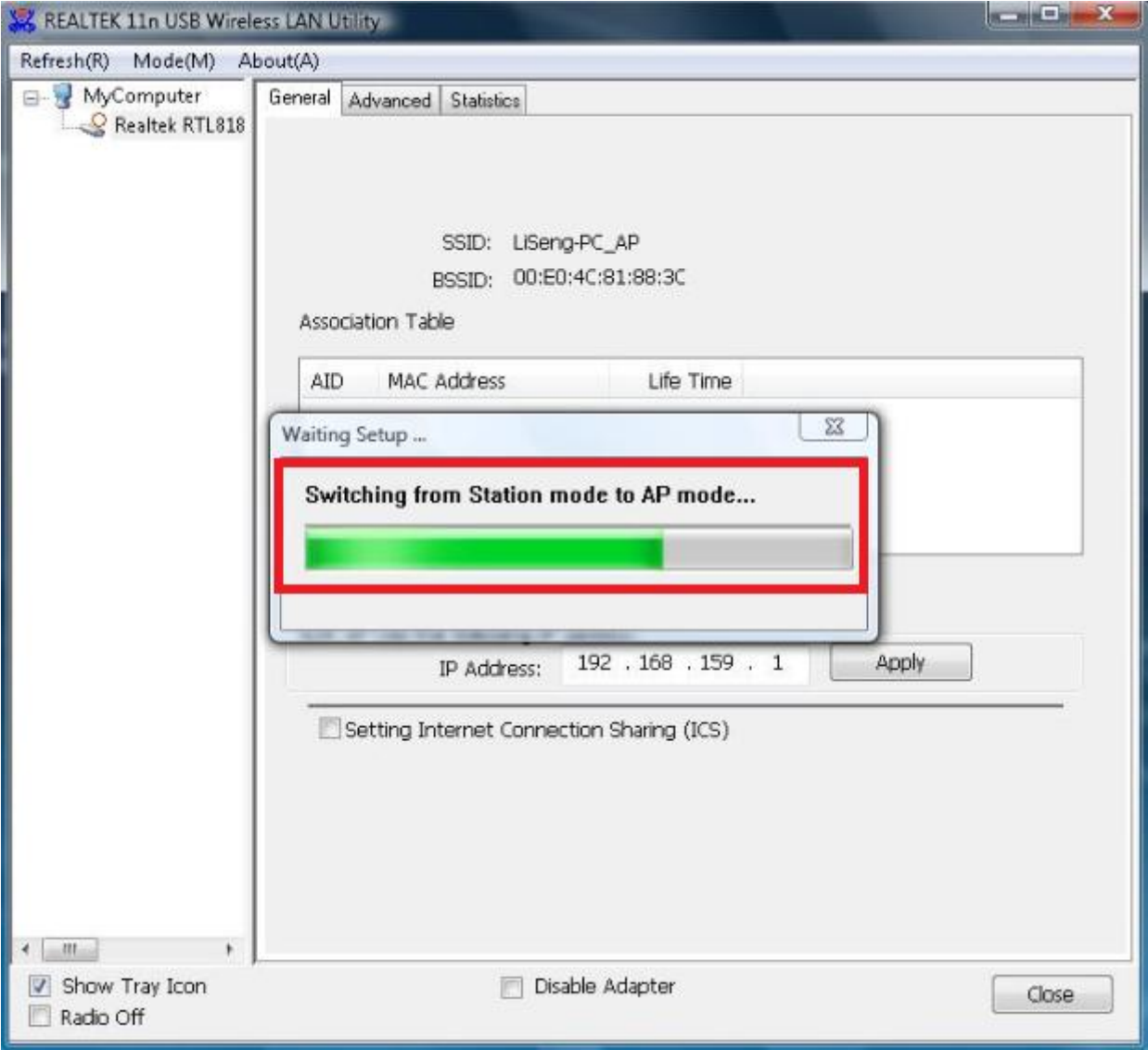

At the same time also shows the name of the access point in the "REALTEK 11n USB Wireless LAN Utility" configuration interface, the default no secret key, as shown below:

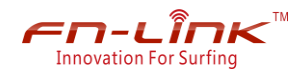

## $F$ **Transvation For Surfing**

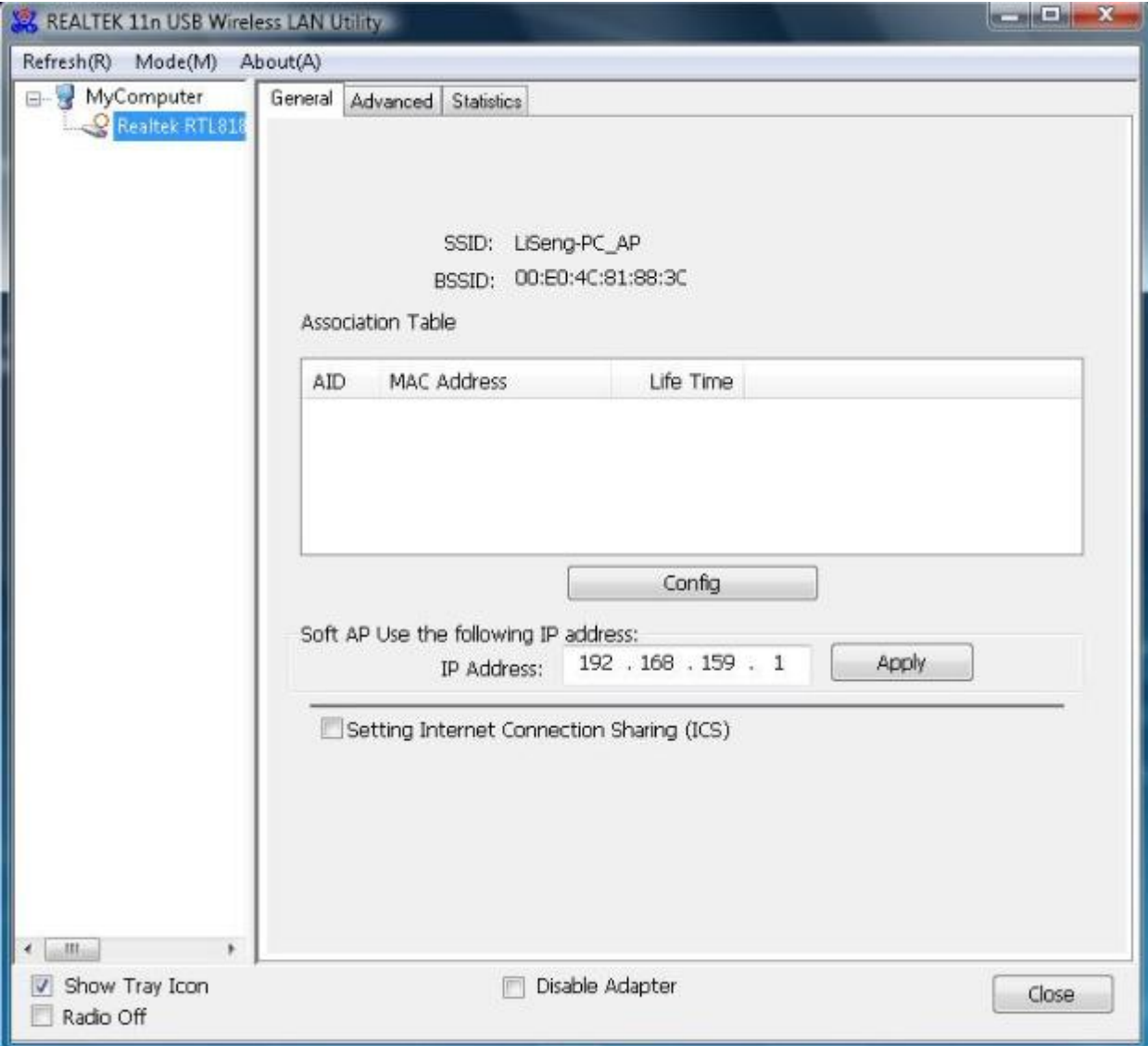

(3).Right now. Switch mode successfully, then select "Setting Internet Connection Sharing(ICS)", as shown below:

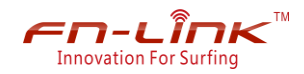

## $F$ <br>  $\frac{1}{\text{Incovation For Surting}}$  FN-LINK TECHNOLOGY LIMITED

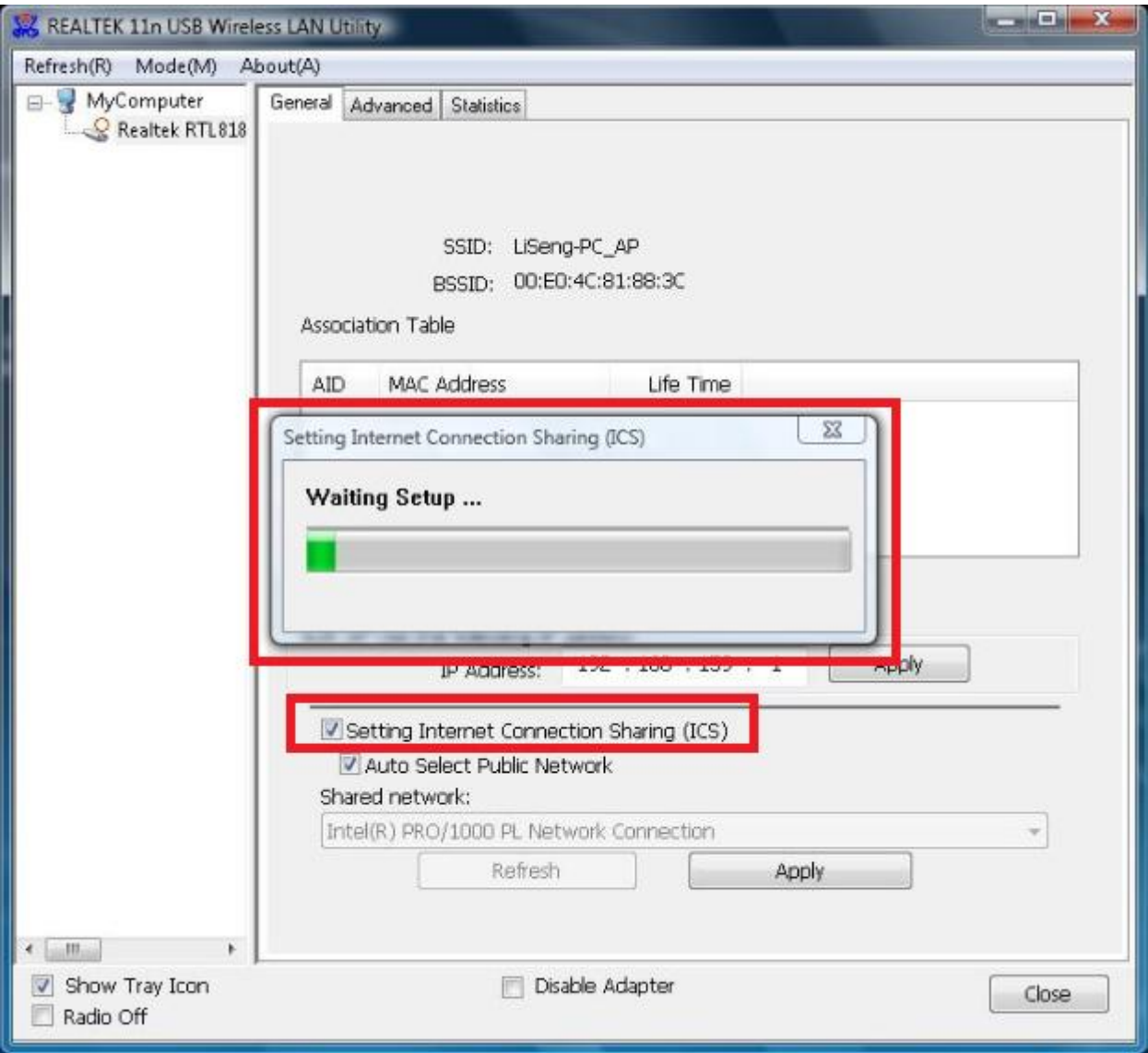

(4). After select " Setting Internet Connection Sharing(ICS)", as shown below:

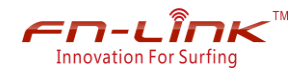

## $\frac{2}{\sum_{\text{Innovation For Surflag}}}\mathcal{F}^{\text{max}}$  FN-LINK TECHNOLOGY LIMITED

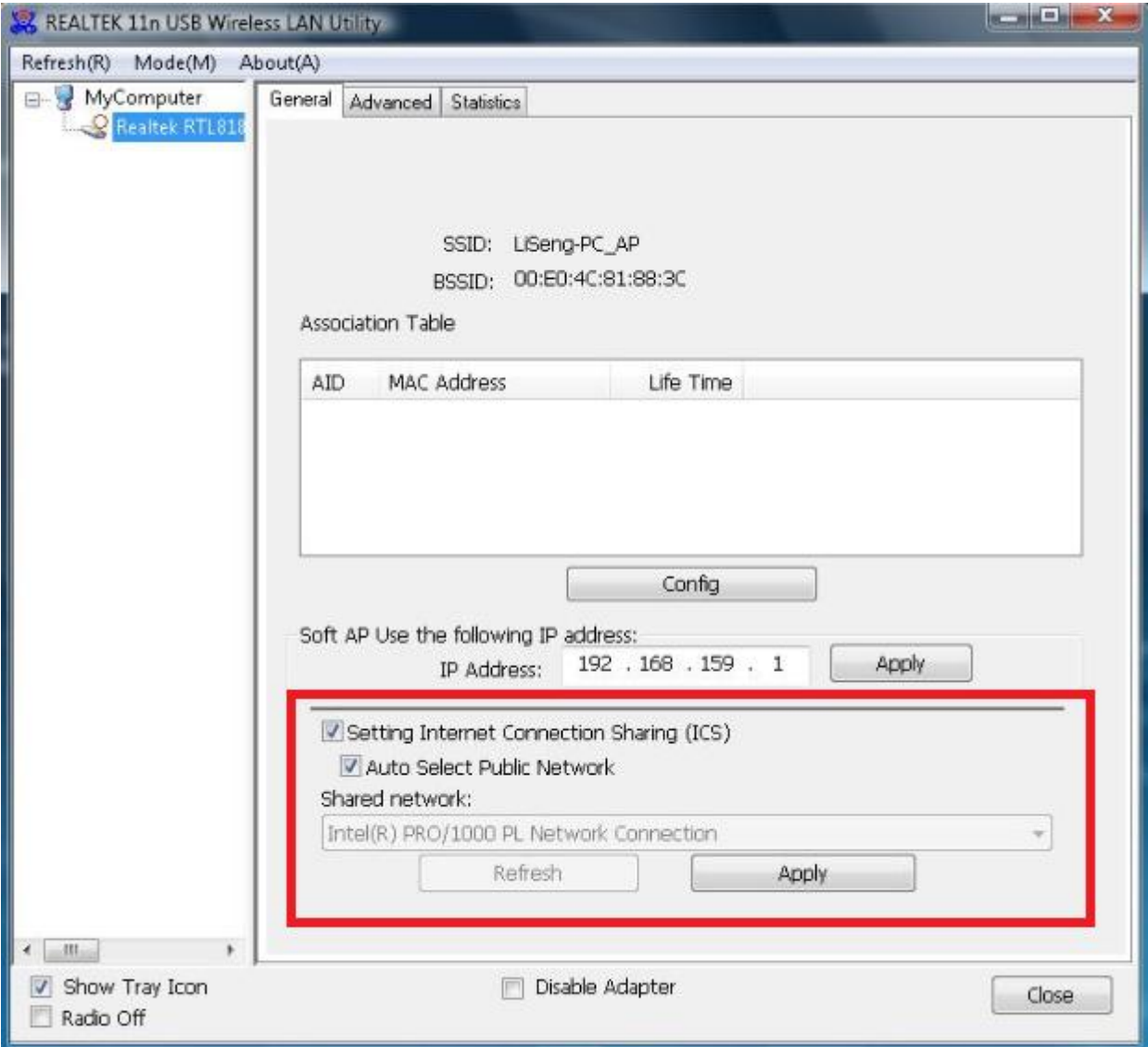

(5).It can be connected to the access by mobile phone or other mobile device to surf the Internet.

#### **FCC ID: 2AATL-F88EUUD15**

This device complies with Part 15 of the FCC Rules. Operation is subject to the following two conditions: (1) this device may not cause harmful interference, and (2) this device must accept any interference received, including interference that may cause undesired operation.

FCC Caution: Any changes or modifications not expressly approved by the party responsible for compliance could void the user's authority to operate the equipment.

NOTE: This equipment has been tested and found to comply with the limits for a Class B digital device, pursuant to Part 15 of the FCC Rules. These limits are designed to provide reasonable protection against harmful interference in a residential installation. This equipment generates, uses and can radiate radio frequency energy and, if not installed and used in accordance with the instructions, may cause harmful interference to radio communications. However, there is no guarantee that interference will not occur in a particular installation. If this equipment does cause harmful interference to radio or television reception, which can be determined by turning the equipment off and on, the user is encouraged to try to correct the interference by one or more of the following measures:

-- Reorient or relocate the receiving antenna.

-- Increase the separation between the equipment and receiver.

-- Connect the equipment into an outlet on a circuit different from that to which the receiver is connected.

-- Consult the dealer or an experienced radio/TV technician for help.